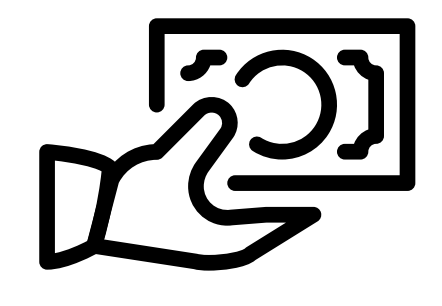

**Pay quickly**

With a credit card, debit card, e-check or ACH.

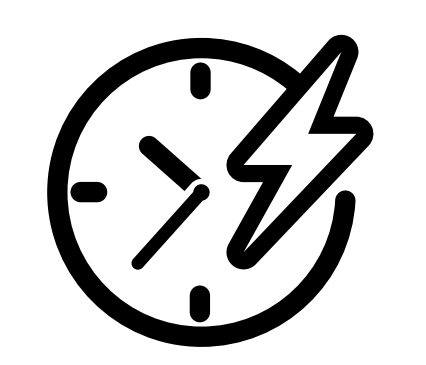

**Instant access**

To your payment history when you pay online.

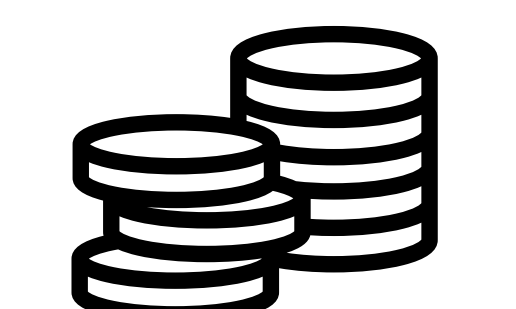

**Never forget a payment**

Save yourself time and set up an Autopay.

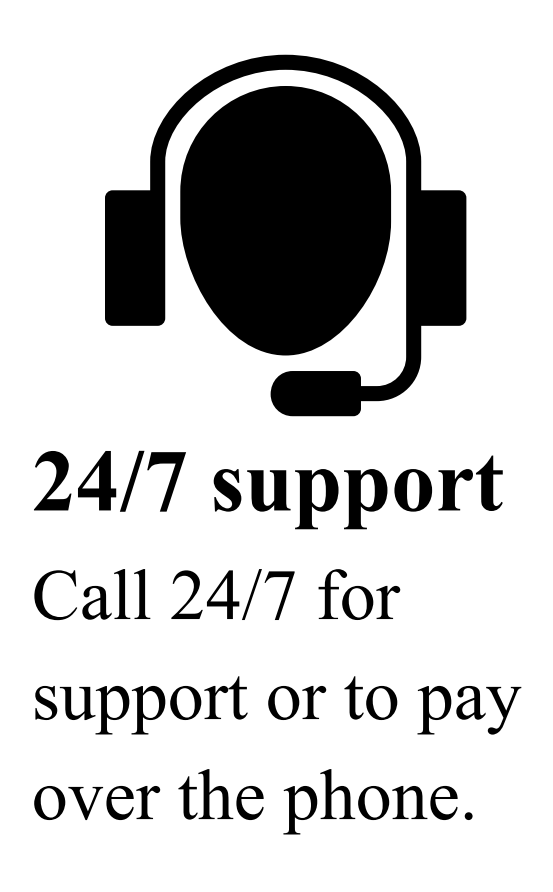

# Quickly pay your Rent from anywhere with ONLINE payments!

### **ACH UPDATE WILL BE NEEDED**

**GET STARTED** and Register for a new account or log in as a returning user. Your "Tenant Code" is located on your monthly statement in the top right corner and starts with t000.

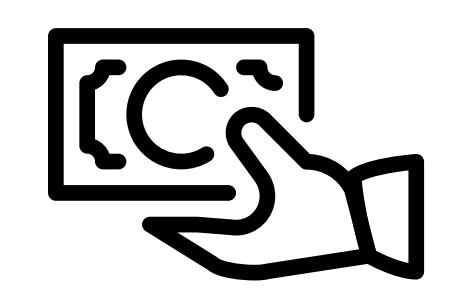

Even if you are already signed up to make ACH payments, you need to update your ACH payment information for Zego.

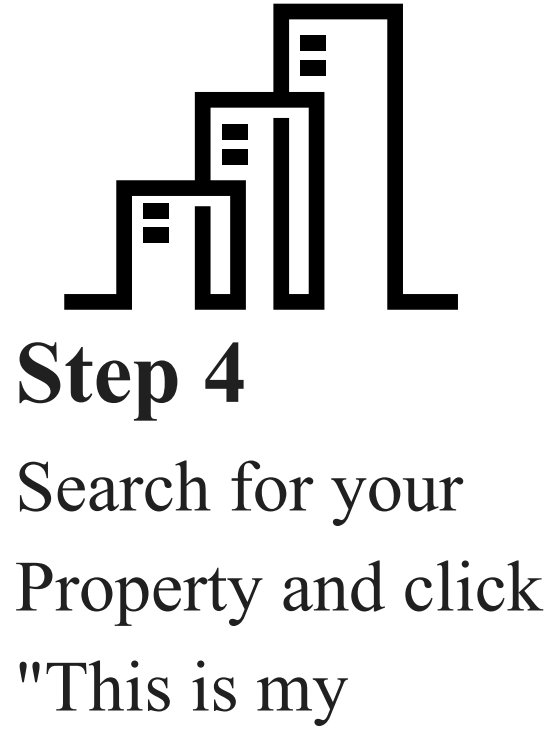

Property".

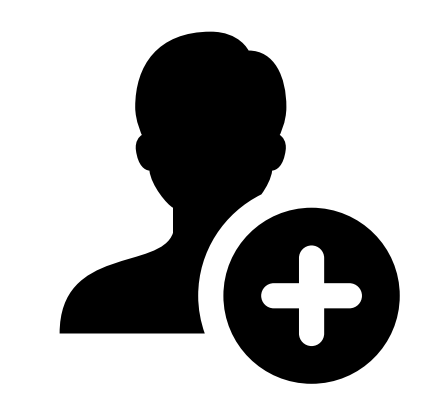

**Step 5**

**Step 6** Make a one-time payment or set up an Autopay.

# Why pay online?

## How to get started with online payments

*Introducing, Zego, a super secure payment system that provides multiple payment options, not previously available!*

*Checks and money orders are still accepted.*

### **Step 1**

Visit payments.gozego.com/login

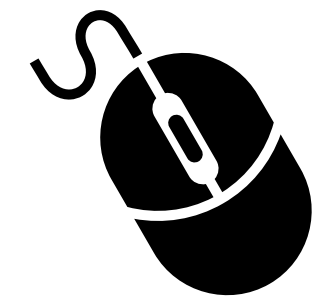

**Step 2**

Click "Don't Have an Account? Create One Now"

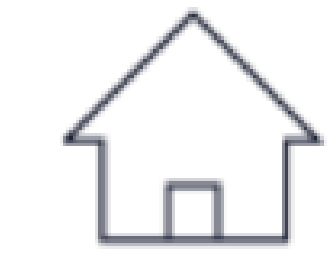

**Step 3**

Click "Create your account" under the Tenant icon.

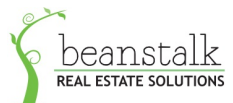

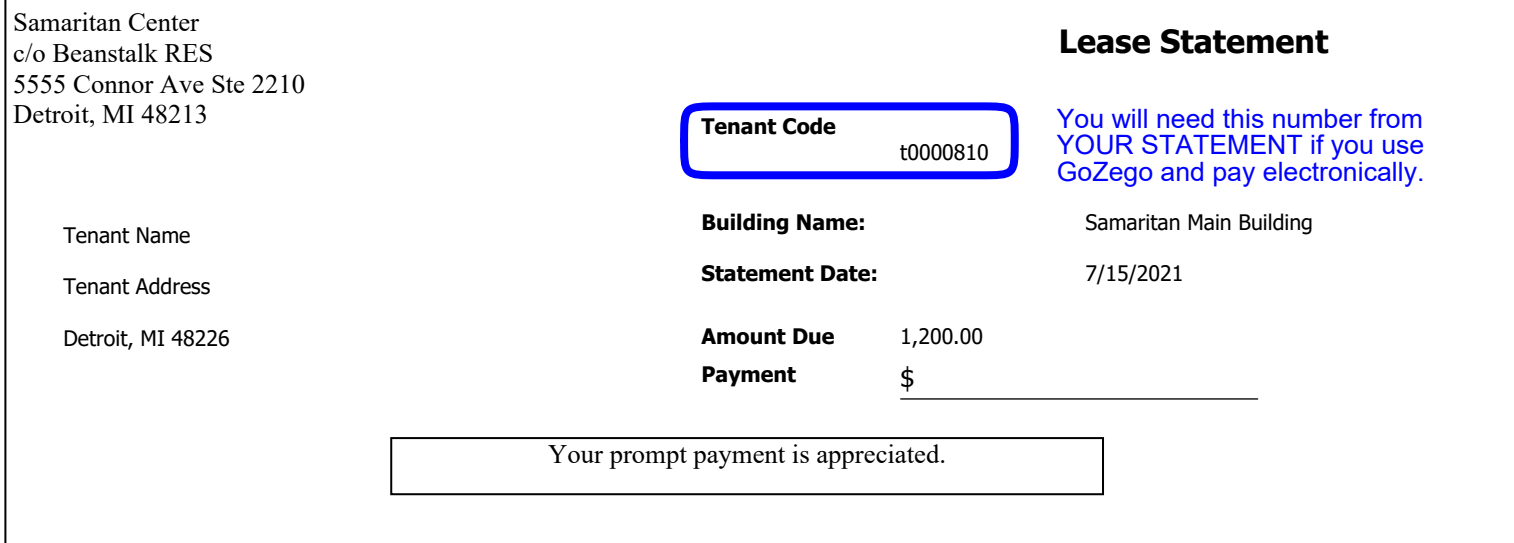

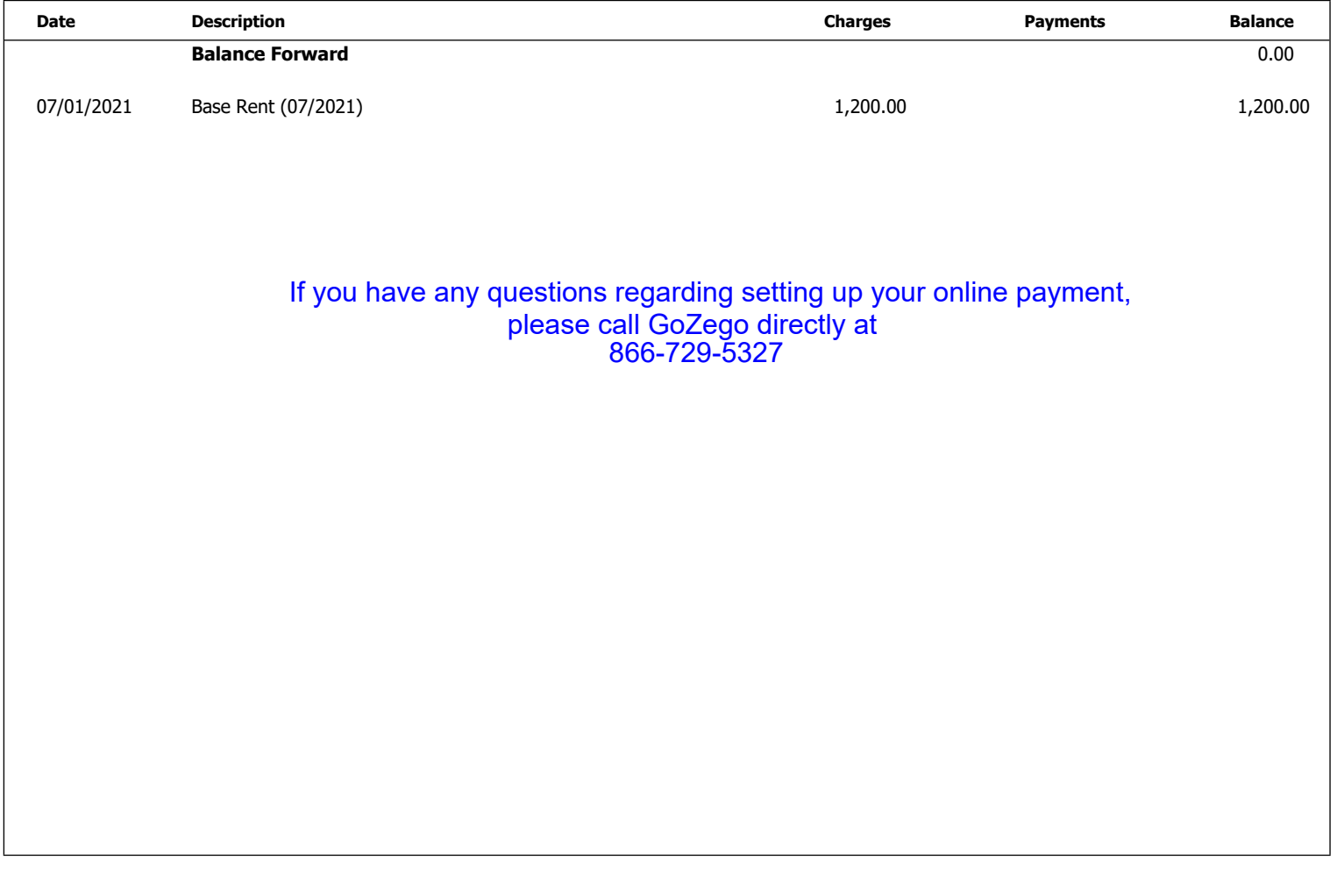

**Total Amount Due** 1,200.00